# Kapitel 1

# Kamera-Setup

### 1.1 Grundlegende Kameraeinstellungen

Wer das erste Mal die Bedienungsanleitung seiner Kamera in die Hand nimmt, ist nicht selten entmutigt: Was es da alles einzustellen und zu wählen gibt! Es ist auf den ersten Blick nicht gerade einfach, unter all den Optionen die jeweils passenden auszuwählen.

Nicht selten schweigt sich die Bedienungsanleitung zudem über die Bedeutung der Einstellungen aus. Aufgelistet findet sich zwar, was es wo einzustellen gibt, aber das "Warum" und "Wozu" bleibt unbeantwortet.

Andererseits ist dieses "Feintuning" eine der großen Stärken von Digitalkameras – sie können den persönlichen Bedürfnissen in weiten Bereichen angepasst werden und machen dann genau die Aufnahmen, die man sich wünscht. Deshalb soll hier die Rede von wichtigen Einstellungen sowie deren Möglichkeiten sein, auf dass der Fotograf mit optimal eingestellter Kamera in den Aufnahmetag ziehen kann.

Die Grundeinstellungen der Kamera werden vor der ersten Inbetriebnahme, zu Beginn eines Aufnahmetages und bei wechselnden Motivanforderungen (etwa von Makro zu Sport) angepasst. Das sollten Sie bei neuer (unbekannter) Kamera ein paar Mal in Ruhe Zuhause und mit der Bedienungsanleitung vor Augen durchspielen, damit Sie mit den notwendigen Schritten vertraut werden.

Dann geht es später in der Praxis zügig und Sie müssen nicht auf die besseren Aufnahmen verzichten, weil Ihnen die Einstellung nicht vertraut respektive die Funktion nicht geläufig ist (und das Handbuch wieder Zuhause liegt).

Auch deshalb empfiehlt es sich, das oft nur als PDF-Datei beiliegende Handbuch zur Kamera auszudrucken, damit es greifbar ist – die Kamera wird so im Wortsinn besser begreifbar.

#### 1.1.1 Empfehlungen

Die im Folgenden empfohlenen Einstellungen stammen aus der Praxis und beruhen auf persönlicher Erfahrung – und auf Vorlieben des Autors.

4

Es gibt ebenso gute Gründe, diesen Anregungen zu folgen, wie sie völlig zu verwerfen. Wichtig ist, dass man sich die Ursachen und Wirkungen einer Funktion bewusst macht, um dann ganz gezielt die persönlich beste Entscheidung zu treffen.

Die kann letztlich auch ganz simpel ausfallen, wie bei jenem Profifotografen, der sich an seiner Kamera alle Einstellknöpfe hat abkleben lassen, um nur ja nichts verstellen zu können: Der volle Automatikmodus war genau, was er wollte, um sich voll aufs Motiv konzentrieren zu können. Andere schwören dagegen mit ebenso guten Argumenten auf die manuelle Einstellung aller Parameter.

Moderne Kameras können sehr viel. Aber nicht alles, was geboten wird, muss zwingend auch genutzt werden. Es ist vielmehr so wie mit dem Festbüffet: Für alle wird etwas geboten; nicht alle aber essen alles. Es ist doch schön, eine Wahl zu haben und zu treffen.

Und so bleibt jedem Fotografen letztlich nichts anderes, als für sich auszuloten, wo seine Vorlieben liegen.

### 1.2 Bildauflösung

Mit dem Kauf der Kamera ist auch die Entscheidung über die höchstmögliche Auflösung gefallen; darüber also, wie feinauflösend das Foto gemacht wird respektive wie groß es später ausgegeben werden kann. Das stellt sich in der Übersicht so dar:

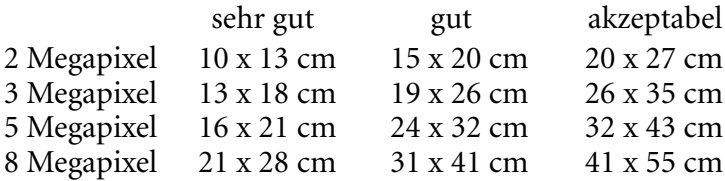

Die Bewertung "sehr gut" in obiger Aufstellung legt 300 dpi bei der Ausgabe zugrunde. Die Angaben können nur Anhaltspunkte sein, denn die tatsächliche Einstufung hängt maßgeblich von der Qualität des gesamten Systems (Qualität von Bildwandler, Objektiv, Gehäuse, Rechenverfahren, …) ab.

So zeigen Ausbelichtungen im guten Fotolabor bereits bei 200 dpi hervorragende Ergebnisse. Und bei sehr guter Aufnahmequalität (= hochwertiger Kamera) kann wenigstens auf 150% skaliert werden – die Einstufung rutscht in beiden Fällen um jeweils eine Stufe nach oben. Eine hervorragende Kamera mit 5 Megapixeln, gekonnte Bildbearbeitung und Schärfung und sehr gute Halbtonausgabe mit 200 dpi etwa summieren sich dann auf ein "sehr gut" für das Format DIN A3.

Neben der höchstmöglichen Auflösung kann aber bei den meisten Kameras auch eine geringere Auflösung – oft in mehreren Stufen – eingestellt werden. Statt maximal 2048 x 1536 Bildpunkten können dann beispielsweise 1024 x 768 Bildpunkte oder 640 x 480 Bildpunkte gewählt werden.

Mit dieser Einstellung legen Sie die Detailschärfe der Fotos fest. Je höher aufgelöst ein Foto ist, desto mehr Informationen sind enthalten und desto größer kann es auch in sehr gut bis guter Qualität ausgegeben werden.

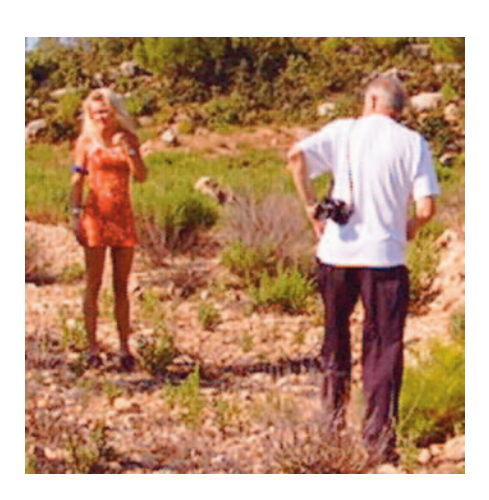

*Niedrige Auflösung bedeutet geringe Detailschärfe.*

> Normalerweise stellen Sie hier die höchste Bildauflösung ein, dann bleiben Ihnen später alle Möglichkeiten offen. Wissen Sie andererseits bereits um den genauen Einsatzzweck – machen Sie beispielsweise Fotos fürs Web – dann können Sie für diesen Zweck die Auflösung reduzieren, sparen Speicherplatz und die Bilder lassen sich schneller einlesen und bearbeiten.

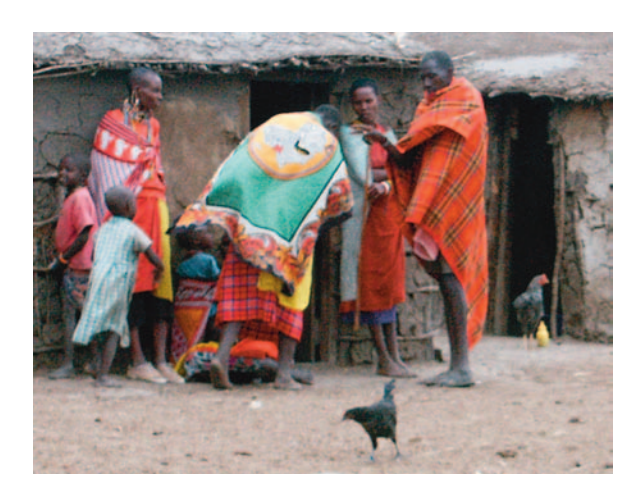

*Je höher die Auflösung, um so mehr Details bleiben kenntlich.*

> Aber – nach dem Fotografieren das Umstellen auf die bessere Auflösung nicht vergessen!

- 6

### 1.3 Bildkomprimierung

Je höher die Auflösung der digitalen Kamera ist, desto größer ist auch der Speicherbedarf für das einzelne Foto. Die meisten Kameras komprimieren deshalb die Bilder noch vor dem Speichern, meist im JPEG-Format. So passen deutlich mehr Fotos auf die Speicherkarte und die Bilddaten können zudem nach der Aufnahme schneller gespeichert werden (weil weniger Daten auf die Speicherkarte transferiert werden müssen).

Durch die Komprimierung reduziert sich der Speicherbedarf für das einzelne Bild beträchtlich; bei gut bis sehr gut bleibender Qualität. Wenn Sie einmal das komprimierte Foto aus einer Digitalkamera in den Computer laden, werden Sie feststellen, dass das unkomprimierte Bild – je nach gewählter Komprimierungsmethode – 5–20 mal größer werden kann.

Faustregel: Die erste Komprimierungsstufe ist kaum oder gar nicht schlechter als unkomprimierte Daten und bietet den besten Kompromiss zwischen Speicherbedarf und Bildqualität. Minolta etwa gab für die Dimage 7 an (und das stimmt), dass kein Qualitätsunterschied zwischen der besten JPEG-Komprimierung (typischerweise 3 Megabyte pro Bild) und unkomprimierten TIFF-Dateien (12 Megabyte pro Bild) bestünde. Diese Aussage gilt so ohne Weiteres auch für andere Kameras. (Zu den Bildformaten siehe auch das Glossar im Anhang.)

So wie die gewählte Bildauflösung die Detailschärfe bestimmt, bestimmt die Komprimierung die Detailzeichnung. Mit zunehmender Komprimierung nimmt die Detailzeichnung ab, das bedeutet, feinste und feine Farbnuancen werden immer mehr eingeebnet, das Foto wird "grobmalerisch".

Es ist völlig einsichtig, dass ein unkomprimiertes Foto in höchster Auflösung am meisten Speicherplatz beansprucht, aber eben auch die beste Qualität zeigt. Ebenso, wie ein maximal komprimiertes Foto in geringster Auflösung natürlich am wenigsten Speicherplatz benötigt – und am schlechtesten aussieht.

Auf der folgenden Seite ein Vergleich unterschiedlicher Komprimierungsstufen:

 $7 - - -$ 

#### KAPITEL 1 – KAMERA-SETUP

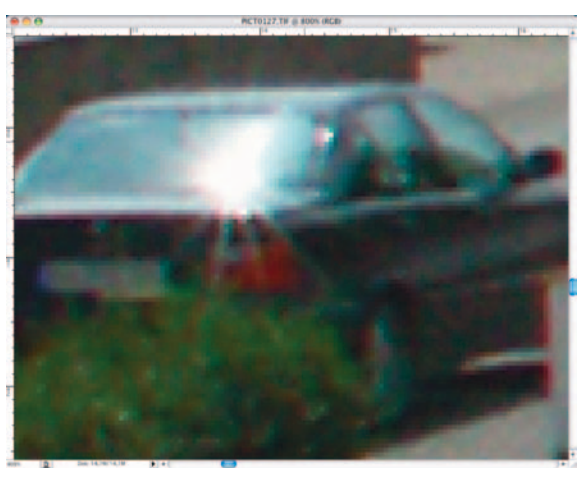

*Unkomprimierte TIFF-Datei; 14 Megabyte*

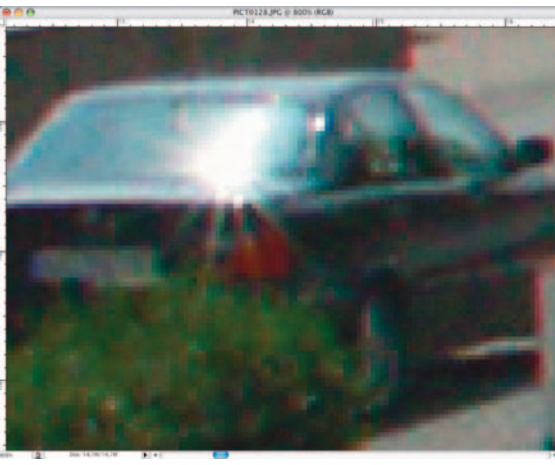

*Niedrigste JPEG-Komprimierung; 1,6 Megabyte*

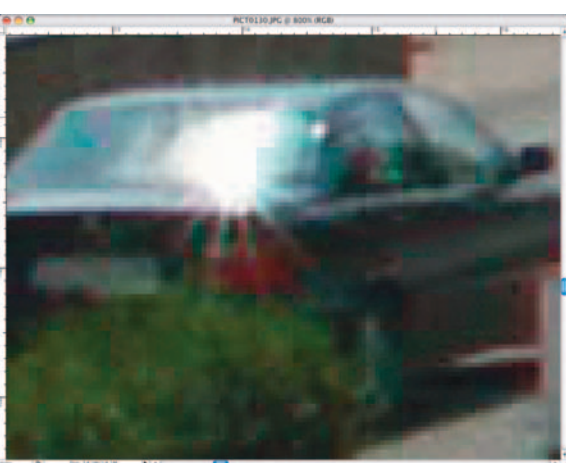

*Höchste JPEG-Komprimierung; 0,5 Megabyte*

8

Links ein Vergleich verschiedener Bildkomprimierungen. Er versucht mögliche Qualitätsunterschiede deutlich zu machen. Wobei sowohl hier im Druck als auch bei der Beurteilung am Bildschirm schon eine sehr hohe Vergrößerung gewählt werden muss, damit die Unterschiede augenfällig werden. Hier ist jeweils das Fenster der Bildbearbeitung bei einer Vergrößerung auf 800% zu sehen.

Am deutlichsten fällt die höchste JPEG-Komprimierung ab. Hier sind besonders in dem hellen Lichtreflex auf der Heckscheibe und im Bereich des rechten Seitenfenster deutliche JPEG-Artefakte zu erkennen: Der Algorithmus fasst bei starker Komprimierung zunehmend mehr Pixelarrays zu einem Pixel zusammen, und das wird sichtbar.

Zwischen TIFF und niedrigster JPEG-Komprimierung hingegen sind auch im Original nur marginale Unterschiede feststellbar. JPEG betont im Vergleich die Kontraste ein wenig und verliert dafür ein wenig an feinster Farbzeichnung. Dabei reden wir aber wirklich über winzige Unterschiede, die in den allermeisten Fällen völlig bedeutungslos sind.

Ausnahme: Wenn ein wirklich perfektes Farbmanagement und eine absolut fähige Bildbearbeitung mit einem hervorragenden Ausgabegerät zusammenwirken und zudem die Bilddaten bis an die Grenzen ausgereizt werden müssen (feinste Farbverläufe, Skalierung auf 250%), dann können TIFF respektive RAW vielleicht wirklich noch einen Tick besser sein.

Das eben Gesagte muss man nicht glauben. Jeder Fotograf kann seine ganz individuellen Tests mit der eigenen Kamera durchführen. Das empfiehlt sich sogar unbedingt, damit er die eigene Kamera in ihren Stärken und Schwächen kennen lernt: siehe *1.4 Auflösung und Komprimierung eintesten*. Eine Frage lässt sich auch ohne Tests sofort beantworten: Ob

nämlich das hoch aufgelöste Foto bei maximaler Komprimierung besser ist; oder besser doch das niedrig aufgelöste ohne Komprimierung? In beiden Fällen können die Bilddateien nämlich in etwa gleich groß sein. Unter Umständen braucht das Foto mit der niedrigen Auflösung, aber ohne Komprimierung, sogar mehr Speicher als das hochauflösende, jedoch komprimierte Foto!

Ideal ist natürlich immer das hoch aufgelöste und gering oder gar nicht komprimierte Foto, denn dann wird die Bildinformation maximal erfasst und alle Möglichkeiten stehen offen. Muss aber doch aus Speicherplatzgründen zwischen Auflösung und Komprimierung abgewogen werden, dann entscheiden Sie im Zweifel pro Auflösung und pro Komprimierung:

Ein hoch aufgelöstes Foto mit hoher Komprimierung ergibt bessere Fotos als eine niedrige Bildauflösung bei geringer Komprimierung. (Die Dateigröße und damit der Speicherbedarf ist in beiden Fällen etwa gleich.)

Vermeiden Sie es unbedingt, am Computer mit komprimierten Bilddaten zu arbeiten. Ein sehr gebräuchliches Format ist JPEG, welches jedoch – wie soeben ausgeführt – beim Speichern verlustbehaftet komprimiert. Zur Bildbearbeitung sollten Sie daher in ein verlustfreies Dateiformat wie TIFF konvertieren, denn sonst wird nach Bildänderungen bei jedem Speichern erneut komprimiert und damit Information vernichtet: Das Bild wird immer schlechter.

#### 1.3.1 Unkomprimierte Aufnahmen

Kameras der gehobenen Klasse erlauben die völlig verlustfreie Speicherung im TIFF- und/oder RAW-Format. In dieser Einstellung dauert das Speichern der Bilder meist deutlich länger und Serienaufnahmen sind deshalb oft unmöglich, die Kamera ist für etliche Sekunden blockiert.

Das RAW-Format verzichtet zudem auf die Farbberechnung – aufgezeichnet wird ein unkorrigiertes Schwarzweißbild, das nur von speziellen Programmen (die der Kamera beiliegen) gelesen und in ein Farbbild verwandelt werden kann.

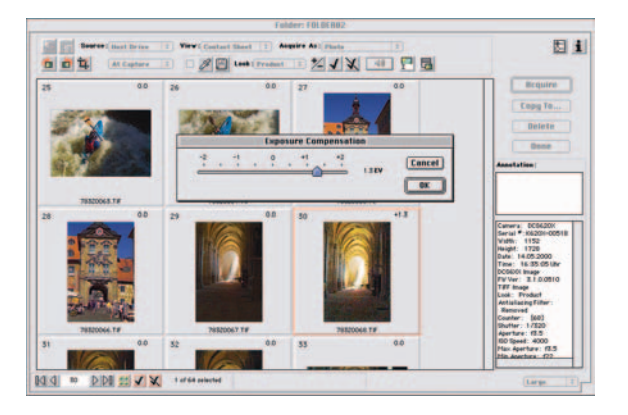

*RAW-Formate können – und müssen – besonders bearbeitet werden.*

D

Vorteil: Der Fotograf kann später am Computer mit den rohen Bilddaten arbeiten und all die Einstellungen wie Farbigkeit, Helligkeit etc. gezielt vornehmen (und auch wieder zurücknehmen und korrigieren), die ansonsten per Kamera-Setup vorgegeben und direkt in der Kamera – unwiderruflich – durchgeführt werden.

Nachteil: Nur professionelle Kameras können praktikabel mit diesem Format umgehen, weil bei ihnen der kamerainterne Speicher groß genug ist, auch mehrere Aufnahmen hintereinander zwischenzuspeichern. Bei Amateurkameras dagegen treten Wartezeiten im Sekundenbereich auf.

Außerdem ist bei diesem kameraspezifischen Format nicht sichergestellt, dass es auch noch in zehn Jahren Software gibt, um die Fotos einzulesen. Deshalb sollten RAW-Formate auf jeden Fall zur Archivierung sicherheitshalber zusätzlich als TIFF-Datei gesichert werden.

D ø

### 1.4 Auflösung und Komprimierung eintesten

Sofern an der Kamera Bildauflösung und Komprimierungsstufe mehrstufig gewählt werden können, sollten Sie die gebotenen Stufen einmal ausprobieren. Oft lassen sich bei identischer bis völlig ausreichender Qualität doppelt so viele Bilder und mehr auf dem gleichen Speicherplatz unterbringen.

Faustregel: Je geringer die Bildauflösung und je effektiver die Komprimierung, desto mehr Bildinformationen fallen unter den Tisch. Das Bild wird schlechter.

Das Ganze lässt sich mit der eigenen Kamera am Besten so austesten:

- 1. Wählen Sie ein statisches Motiv und montieren Sie die Kamera aufs Stativ.
- 2. Machen Sie mehrere Aufnahmen mit den unterschiedlichen Auflösungs- und Komprimierungsstufen:

Höchste Auflösung, alle Komprimierungsstufen durchfotografieren.

Zweithöchste Auflösung, alle Komprimierungsstufen durchfotografieren.

…

Vergessen Sie nicht, genau zu notieren, welche Einstellungen jeweils aktiv waren. Am besten, Sie stellen zuerst den Ablaufplan auf und befolgen den dann sklavisch. So ist sichergestellt, dass alle notwendigen Aufnahmen in logischer Reihenfolge gemacht werden. (Notfalls können Sie die Aufnahmeparameter auch hinterher in den Exif-Daten zu den Fotos nachlesen, das ist aber keine Garantie gegen vergessene Aufnahmen.)

3. Beurteilen Sie die Ergebnisse bei höchster Vergrößerungsstufe in einem Bildbearbeitungsprogramm: Schärfe, Farbverlauf, Farbsäume, Artefakte, Farbrichtigkeit …?

Wählen Sie ein aussagekräftiges Motiv für die Testaufnahmen: Knallige Farben, große Flächen und exakt ausgerichtete Linien sind

 $-12$ 

weniger gut geeignet. Besser sind detailreiche Motive mit feinsten Farbabstufungen – eine Landschaft mit pastellfarbenem oder graustufigem Himmel etwa.

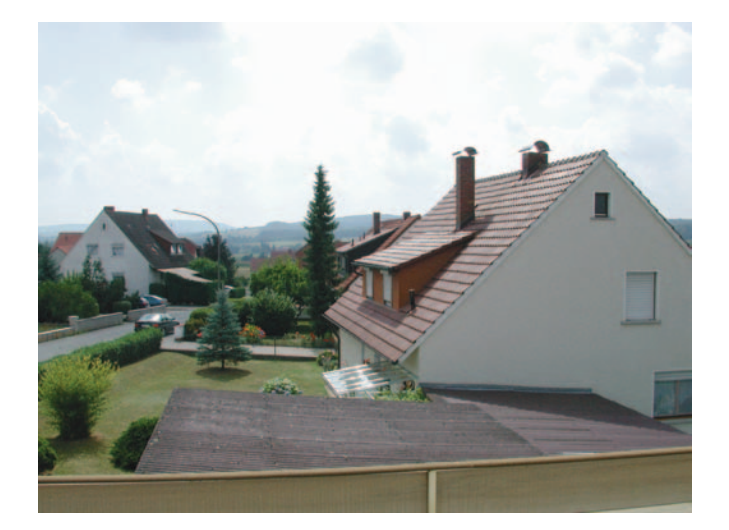

*Kein schönes, aber ein aussagekräftiges (Test-) Motiv.*

In den Details (Zweige, Gras,…) können Sie den Auflösungsverlust gut ablesen. In den feinen Farbabstufungen (Himmel) zeigt sich, inwieweit die Kompression Farbnuancen einebnet.

Besonders auf letzteren Punkt sollten Sie ein Augenmerk legen, denn der Algorithmus der JPEG-Komprimierung tendiert sehr dazu, ähnliche Farbwerte anzugleichen – so lässt sich das Bild sehr Platz sparend speichern und das ist ja seine Aufgabe. Der Bildkraft allerdings kann das abträglich sein.

## 1.5 Schärfung

Überprüfen Sie die Einstellungen der Kamera daraufhin, ob die automatische Schärfung aktiviert ist: Falls ja, schalten Sie diese Funktion aus, sofern das möglich ist. Schlagen Sie dazu im Handbuch nach. Nicht immer ist eindeutig, ob und wie die Schärfung ausgestellt wird: Eine Einstellung "normal" etwa kann durchaus bedeuten, dass damit die Schärfung deaktiviert ist.

In der Regel können die Einstellungen weich – normal – scharf oder sinngemäß gewählt werden. Aus dieser Reihe ist jene zu wählen, die keinerlei Bildbearbeitung schon in der Kamera durchführt.

Sofern aus der Bedienungsanleitung nicht eindeutig hervorgeht, welche das ist, kann man entweder beim Kamerahersteller nachfragen oder aber mit der unter 1.4 geschilderten Testsequenz prüfen – diesmal auf Schärfung.

Grund fürs Deaktivieren: Die kamerainterne Schärfungsfunktion ist nicht steuerbar, arbeitet zudem meist nicht allzu gut und kann auch nicht rückgängig gemacht werden. Kameraintern (stark) geschärfte Bilder können mehr Detailverluste zeigen als selbst die stärkste Komprimierungsstufe! Kontrolliert dagegen lässt sich nachträglich in der Bildbearbeitung schärfen – und dort kann das auch wieder rückgängig gemacht werden.

Übrigens: Meist wird auch dem Druckertreiber ein Schärfungsalgorithmus mitgegeben, der selten abstellbar ist. Beim Ausdruck der Fotos sollten Sie das berücksichtigen. Probieren Sie einmal an einem Testfoto aus (1x geschärft und 1x ungeschärft drucken), ob die Schärfung in Kamera respektive Bildbearbeitung überhaupt notwendig ist. Denn mehrfache Schärfung verschlechtert das Endergebnis eher.

14

### 1.6 Farbraum

Sofern die Kamera die Wahl des Farbraums zulässt, sollte der größte verfügbare gewählt werden, denn die Wahl des Farbraums entscheidet über Zahl der erfassten Farben und damit über die Vielfalt feiner Farbnuancierungen. Hier eine Übersicht über gängige Farbräume (Darstellung in Apples ColorSync Dienstprogramm):

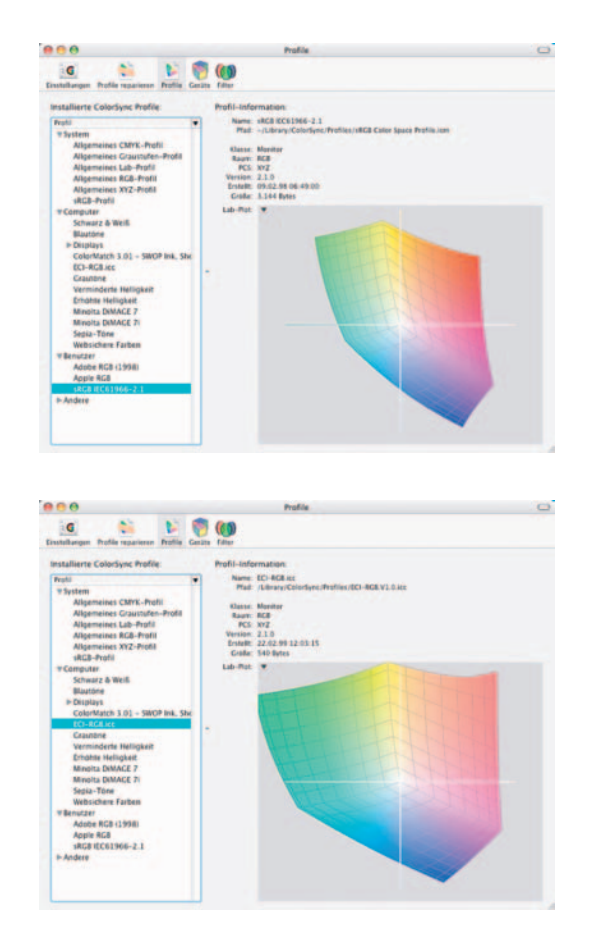

*Farbraum sRGB*

*Farbraum ECI-RGB*

Der mögliche Farbraum der Kamera kann auch anders aussehen. Je größer er ist, desto besser, denn je mehr Farb- und Helligkeitsinformationen das Foto enthält, um so mehr Variations- und Manipulationsmöglichkeiten bieten sich in der Bildbearbeitung.

Die Unterschiede der Farbräume respektive der darstellbaren Farben werden im Vergleich zweier Profile deutlich. Hier der Vergleich zwischen dem Farbraum ECI-RGB (hellgrau) und dem der Kamera Minolta Dimage 7i (= sRGB); (farbig):

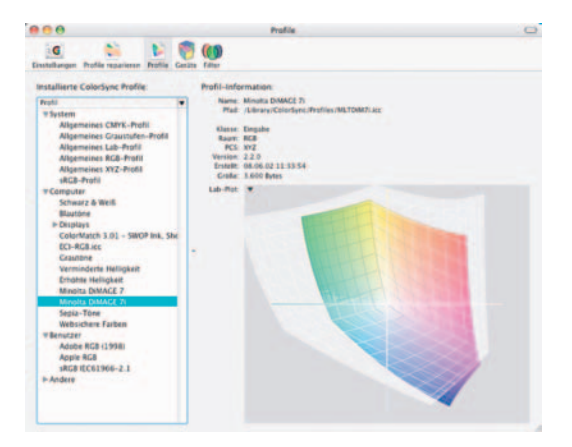

*Farbraumvergleich: sRGB – ECI-RGB*

> Die Wahl des Farbraums ist unwiderruflich: Ein gegebenenfalls vorhandener und möglicher größerer Farbraum wird unwiederbringlich beschnitten, wenn im Kamera-Setup ein kleinerer Farbraum eingestellt ist.

> Statt einen Farbraum vorzugeben, kann man auch das RAW-Format einstellen. Dabei wird zunächst gänzlich auf die Farbberechnung verzichtet. Die rohen Bilddaten können dann später am Computer hinsichtlich Farbigkeit, Helligkeit etc. exakt bearbeitet werden.

> Wie bereits erwähnt, ist das RAW-Format von Kamerahersteller zu Kamerahersteller – und oft auch von Modell zu Modell – unterschiedlich. Es kann deshalb nur von speziellen Programmen (die der Kamera beiliegen) gelesen und in ein Farbbild verwandelt werden.

 $\cdots$  16

# 1.7 Digitalzoom

Falls Ihre Kamera das erlaubt, schalten Sie das gegebenenfalls vorhandene Digitalzoom komplett aus, denn das rechnet nur einen kleinen Bildausschnitt größer. Das können Sie besser – später in der Bildbearbeitung.

# 1.8 Sucher

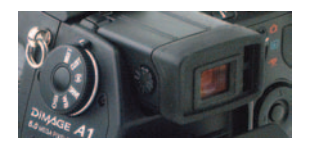

Überprüfen Sie immer wieder einmal kurz die Dioptrieneinstellung des Suchers, ob auch alles scharf zu erkennen ist. Visieren Sie dazu eine Zeitung an.

Nicht selten sind Beschwerden über einen "schlechten" digitalen Sucher allein auf falsche Dioptrieneinstellung zurückzuführen.

### 1.9 Monitor

Je nach Umgebungslicht wird die Einstellung der Monitorhelligkeit zur besseren Kenntlichkeit beitragen. Laufen Sie dazu im Haus herum, auch einmal ans Fenster und vor die Haustür, und stellen Sie entweder eine mittlere Helligkeit ein, die immer ein gut kenntliches Monitorbild ergibt. Oder aber machen Sie sich mit den Bedienschritten so vertraut, dass Sie die Helligkeit auch unterwegs schnell verstellen können.

Zur besseren Beurteilung der Aufnahmen ist gleich bleibende Helligkeit vorzuziehen: Stellen Sie die Monitorhelligkeit einmalig auf einen brauchbaren Mittelwert ein. Vergleichen Sie dann ein paar Fotos hinsichtlich der Darstellung auf Display, Computermonitor und Ausdruck (bei wechselnden Helligkeiten). So können Sie die Darstellung des Displays künftig besser einschätzen, was ihre "Gültigkeit" angeht.

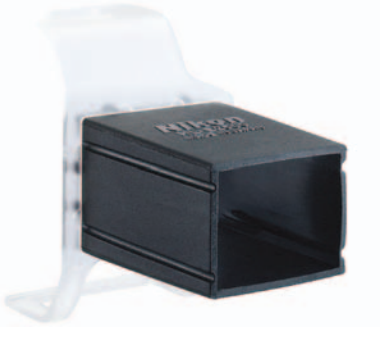

*Lichtschacht zur besseren Monitorbeurteilung bei Tageslicht. Foto: Nikon*

Hilfreich kann ein Lichtschacht sein, der den Monitor besser gegen Lichteinfall abschattet. Die Kamerahersteller bieten so etwas für einige Modelle an. Im Zubehörhandel gibt es aber auch Universalmodelle in unterschiedlichen Größen (Klettbefestigung), so dass fast jede Kamera mit Lichtschacht ausgerüstet werden kann.

Mit einer weiteren Einstellung lässt sich festlegen, ob der Monitor das gesehene respektive aufgenommene Motiv immer gleich anzeigen soll: Das ist praktisch zur Sofortkontrolle, aber der Monitor ist auch ein erheblicher Stromverbraucher.

# 1.10 Belichtung

#### 1.10.1 Belichtungsmessung

Für den Anfang belassen Sie es hier bei der Standardeinstellung der Kamera; das wird die Mehrfeld- oder die Integralmessung sein. Besonders die Mehrfeldmessung ist sehr ausgereift und zuverlässig.

Motivabhängig wird man dann während des Aufnahmetages auf die ein oder andere Messmethode umschalten. Mehr zu den Möglichkeiten der Belichtung deshalb im folgenden Kapitel.

#### 1.10.2 Belichtungsprogramme

Je nach Kamera können Sie sich zwischen mehreren Belichtungsprogrammen wie Programm-, Zeit- und Blendenautomatik, sowie Motivprogrammen und manueller Einstellung entscheiden. Stellen Sie zunächst einfach die Programmautomatik ein – den Rest macht die Kamera sehr zuverlässig.

Bei besonderen Anforderungen allerdings wird es auch hier sinnvoll sein, das Programm gezielter zu wählen. Mehr dazu gleichfalls im folgenden Kapitel.

#### 1.10.3 Belichtungsvarianten

Gezielte Über- oder Unterbelichtung einzelner Fotos oder ganzer Aufnahmeserien erreichen Sie mit manueller Belichtungseinstellung, einer Belichtungskorrektur oder auch einer Ersatzmessung. Mehr dazu im folgenden Kapitel.

#### 1.10.4 Belichtungskorrektur

Neben der Belichtungskorrektur zur gezielten Verbesserung einzelner Aufnahmen, weil entweder der Belichtungsmesser nicht so ganz mitspielt oder aber das gemessene Ergebnis ganz bewusst etwas hel-

 $\cdots$  20

ler oder dunkler gehalten sein soll, kann es notwendig sein, die Tendenz der Kamera ganz grundsätzlich zu ändern.

Digitale Kameras haben ganz ähnlich wie Diafilme einen engen Belichtungsspielraum und reagieren sehr kontrastfreudig auf das Motiv. Das wiederum bedeutet, dass schon geringe Belichtungsänderungen das Ergebnis deutlich verändern können. Eine drittel oder halbe Blendenstufe macht schon viel aus.

Diese Spielräume können aber nicht mit "richtig" oder "falsch" klassifiziert werden, sondern das Ganze spielt sich vorwiegend im Geschmacksbereich ab. Stimmt nun der Geschmack des Kameraherstellers nicht exakt mit dem Ihren überein, dann stellen Sie einfach eine permanente Belichtungskorrektur an der Kamera ein.

Etwa +1/3 bis +1/2 Stufen, wenn Ihnen die Fotos zu dunkel erscheinen und umgekehrt –1/3 bis –1/2 Stufen, wenn sie ein wenig blass wirken.

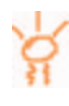

# 1.11 Autofokus

#### 1.11.1 Sensorwahl

Bessere Autofokussysteme stellen nicht nur auf einen Punkt scharf, sondern haben ein großes Messfeld mit mehreren Sensoren und erkennen auch bewegte Motive. Hier können Sie dann festlegen, ob das gesamte Autofokus-Messfeld benutzt werden soll, oder ob Sie selbst einen Sensor anwählen möchten.

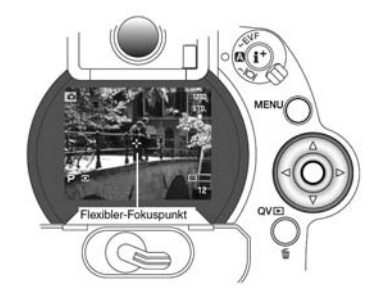

*Wählbarer Autofokussensor Grafik: Minolta*

> Die gezielte Sensorwahl ist zum Beispiel bei Nahaufnahmen (Blumen) praktisch: Mit einem kurzen Fingertippen können Sie die Schärfe exakt auf das bildwichtige Detail dirigieren. Sollen Motive dagegen möglichst schnell zuverlässig erfasst werden (Menschen, Sport), dann ist das Gesamtfeld vorzuziehen.

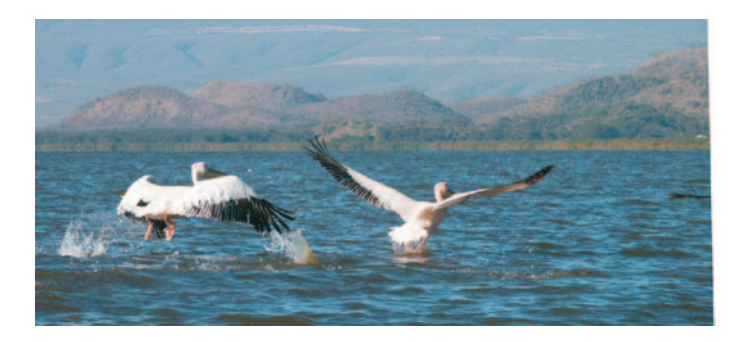

*Damit die Schärfe stimmt, muß der Fotograf seinen Autofokus kennen.*

 $\cdots$  22

Probieren Sie die verschiedenen Möglichkeiten der Autofokussierung einmal in der Praxis aus; damit Sie in verschiedenen Situationen gut damit klar kommen: Die Festlegung auf den zentralen Autofokussensor etwa hat den großen Vorteil, dass schon vorher bekannt ist, wo die Kamera scharf stellen wird. Das geht oft auch der Kamera so: Damit erzielt sie die schnellste und zuverlässigste Schärfensuche (und -findung).

Nachteilig kann sein, dass man dann fast bei jedem Motiv nach der Schärfefindung den Bildausschnitt wählen muss; andernfalls gibt es nur langweilige Fotos mit "Mittenkomposition".

#### 1.11.2 Statischer und dynamischer Autofokus

Der Autofokus lässt sich mitunter auf verschiedene Betriebsarten einstellen:

- Statischer Autofokus: Eine einmal gefundene Scharfeinstellung (und Belichtung) bleibt auf leichten Auslöserdruck so lange gespeichert, bis entweder die Auslösung erfolgt, oder aber der Auslöseknopf wieder freigegeben wird. Diese Einstellung ist besonders dann gut zu gebrauchen, wenn die Bildkomposition im Vordergrund steht.
- Nachführautofokus: Hier werden Schärfe (und Belichtungsmessung) bei bewegten Objekten nachgeführt; diese Betriebsart eignet sich besonders für Sportaufnahmen und andere Motivgebiete, bei denen sich ein Objekt bewegt.
- Automatischer Autofokusmodus: Das ist eine Kombination der beiden vorherigen Modi. Hier wird die automatische Scharfstellung sowohl bei bewegten Objekten nachgeführt, wie sie bei stillstehenden Objekten fix bleibt; abhängig vom Motiv entscheidet die Kamera über die Einstellung. Eine gute Standardeinstellung, um für alle Fälle gerüstet zu sein oder wenn hauptsächlich unbewegte Motive fotografiert werden sollen.

#### 1.11.3 Auslöse- und Schärfepriorität

Bei Schärfepriorität (Standardeinstellung aller Kameras) gibt die Kamera den Auslöser erst nach erfolgreicher Scharfstellung für die

Belichtung frei. Findet der Autofokus keinen Scharfeinstellpunkt, dann wird der Auslöser blockiert.

Bessere Kameras lassen sich auch auf Auslösepriorität umstellen: In dem Fall löst jeder Druck auf den Auslöser eine Aufnahme unabhängig davon aus, ob das Motiv bereits scharf gestellt ist.

Standardeinstellung sollte auch für den Fotografen die Schärfepriorität sein.

In der Weitwinkelfotografie mit ihrer notorisch großen Schärfentiefe allerdings, aber auch bei Experimenten mit Verwischeffekten etc., stellt man auf Auslösepriorität um.

#### 1.11.4 Manuelle Scharfeinstellung

In etlichen Situationen kann es hilfreich sein, den Autofokus abzuschalten und permanent auf manuelle Scharfeinstellung umzuschalten:

Beispielsweise in der Makrofotografie: Erst wird der Abbildungsmaßstab festgelegt, dann die Aufnahmeeinheit in die Schärfe gefahren. Das geht meist besser, als wenn da zusätzlich noch der Autofokus mitarbeitet.

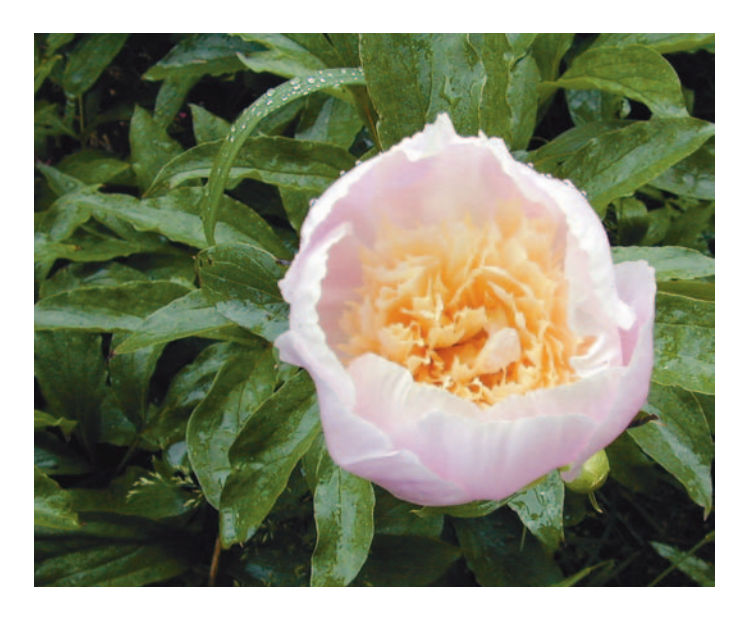

*Mit manueller Scharfeinstellung geht es manchmal schneller.*

24

Auch zu Hause im kleinen Studio, wenn Sie die Gegenstände für Ihre nächste Internet-Auktion fotografieren: Da ist es meist angenehmer, einmal manuell scharfzustellen, als den Autofokus ständig hin- und herpumpen zu lassen.

Und bei langsamen Autofokussystemen lassen sich schnelle Motive nur so überhaupt fotografieren: Manuelle Scharfeinstellung, auf den Punkt vorfokussieren, wo das Motiv auftauchen wird und im richtigen Moment auslösen.

Recht pfiffig finden sich die beiden Betriebsarten Autofokus und manueller Fokus bei einigen Objektiven und etlichen Kameras – auch aus der Kompaktklasse – kombiniert: Nach erfolgreicher Autofokussierung kann der Fotograf jederzeit am Entfernungseinstellring drehen und die Schärfe manuell korrigieren. Das geht zum Beispiel bei einige Canon- und Nikon-Objektiven oder bei der Dimage A1 von Minolta.

## 1.12 Empfindlichkeit

Standardmäßig wird die niedrigste respektive die vom Kamerahersteller empfohlene Empfindlichkeit eingestellt. Bei Kameras mit Auto-Empfindlichkeitseinstellung (zum Beispiel ISO 50/18° bis ISO 400/27°) in Abhängigkeit von der Motivhelligkeit kann diese Einstellung im Regelfall bleiben.

Damit macht man auf jeden Fall gute Fotos. Wird die Empfindlichkeit automatisch auf beispielsweise ISO 400/27° erhöht, dann steigt zwar das Bildrauschen an, aber die Kamera tut das aus gutem Grund: Die Freihandaufnahme soll nicht verwackelt werden. Und ein wenig Rauschen ist viel besser als eine unscharfe Aufnahme.

Bei kritischen Aufnahmen jedoch (Sachaufnahmen vom Stativ etwa) kann es sich lohnen, die Empfindlichkeit aus der Auto-Einstellung auf einen fixen Wert einzustellen; im Beispiel wären ISO 100/21° ein guter Kompromiss aus noch sehr guter Bildqualität und ausreichend "schneller" Empfindlichkeit.

Die Elektronik ist immer optimal an die Nennempfindlichkeit der Kamera angepasst; diese Empfindlichkeitseinstellung sollten Sie deshalb bevorzugen.

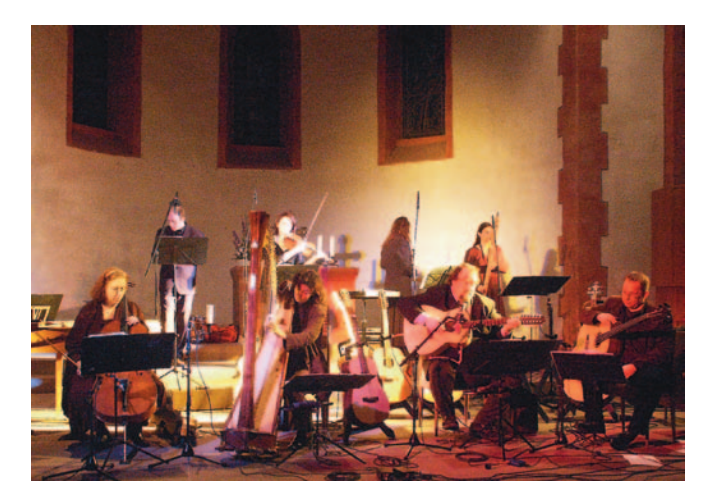

*Hohe Empfindlichkeit: Für Freihandfotografie bei wenig Licht.*

D

26

Bei wenig Licht und Freihandaufnahmen ohne Blitz ist dennoch die höchstmögliche Empfindlichkeitseinstellung die beste: Die Fotos sind weniger verwacklungsgefährdet.

Es klang bereits an: Ganz ähnlich wie bei einem konventionellen Film existieren Abhängigkeiten. Die niedrigere Empfindlichkeit bedeutet scharfe Aufnahmen ohne Rauschen, die hohe Empfindlichkeit "rauscht" auch mehr.

Eine Anhebung der Empfindlichkeitseinstellung erhöht nicht etwa gleichzeitig auch die effektive Empfindlichkeit des Bildwandlers. Damit wird lediglich die so genannte "Integrationszeit" verlängert, jene Zeit also, während der der Bildwandler Ladung aus dem auftreffenden Licht aufbauen kann. Wird diese Zeit verlängert (sprich, die Empfindlichkeit erhöht), dann kann natürlich auch bei weniger Licht eine für die Bildentstehung ausreichende Ladung aufgebaut werden. Leider geht das mit einer Anhebung des Bildrauschens einher.

Spätestens bei hoher Empfindlichkeitseinstellung empfiehlt es sich unbedingt, die Schärfung in der Kamera ganz auszuschalten, denn sie wird auch die Artefakte des Rauschens schärfen und damit überbetonen.

Später in der Bildbearbeitung lässt sich das Rauschen dann weitgehend eliminieren – experimentieren Sie mit Weichzeichnung, Unscharfmaskierung und Kontrast, bis Sie die besten Einstellungen für Ihre Kamera gefunden haben.

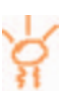

### 1.13 Weißabgleich

#### 1.13.1 Lichtfarben

Der Weißabgleich soll auch bei unterschiedlichen Lichtverhältnissen Farben so wiederzugeben, wie es unserem Augeneindruck entspricht. Denn unterschiedliches Licht hat auch ganz unterschiedliche Farben:

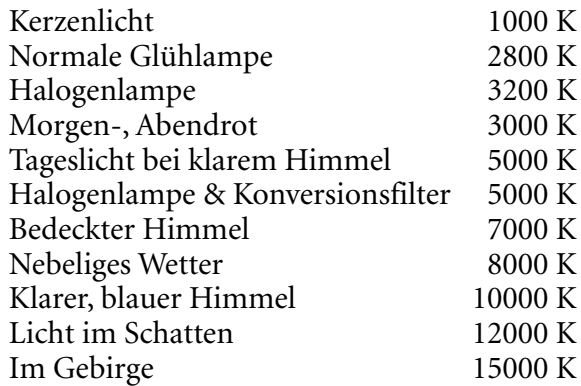

Diese Auflistung reicht von "ziemlich rot" (Kerzenlicht) bis "ziemlich blau" (Gebirge) und ist in Kelvin beschrieben, dem Maß für die Farbtemperatur (0 Kelvin entsprechen dem absoluten Nullpunkt bei –273° Celsius).

Der Grund, warum wir uns des Sachverhaltes unterschiedlicher Lichtfarben normalerweise nicht bewusst werden, liegt darin, dass unser Gehirn bestrebt ist, den Sinneseindruck der Farberinnerung anzupassen – ein weißes Hemd erscheint uns immer weiß, selbst wenn es rötlich beleuchtet wird.

Allenfalls bei tiefrotem Sonnenuntergang oder bei raschem Wechsel von außen (Tageslicht) zu innen (Kunstlicht) erkennen wir Unterschiede in der Lichtfarbe. Demgegenüber registriert die Kamera die Farbtemperatur viel genauer und muss deshalb auf die augenblickliche Lichtfarbe geeicht werden – dazu dient der Weißabgleich.

 $\cdots$  28

#### 1.13.2 Automatischer Weißabgleich

Alle Digitalkameras besitzen einen vollautomatischen Weißabgleich; manche bieten zudem die Möglichkeit, einen manuellen Weißabgleich vorzunehmen.

In der Regel wählen Sie die automatische Einstellung, denn sie ist unkompliziert und zuverlässig. In diesem Modus versucht die Kamera, unterschiedliche Lichtfarben automatisch so auszugleichen, dass sich farbneutrale Aufnahmen ergeben. Und ein schlechter automatischer Weißabgleich auf Kunstlicht ist immer noch besser, als wenn Sie vergessen, den Weißabgleich von Tageslicht auf Kunstlicht umzustellen.

Faustregel: Der automatische Weißabgleich ist Standardeinstellung für alle Situationen, denn er erhält auch die Lichtstimmungen etwa eines Sonnenuntergangs oder bei Kerzenlicht. Nur für möglichst farbneutrale Aufnahmen wird explizit auf die Lichtquelle umgeschaltet.

Ein paar Testaufnahmen lohnen sich: Machen Sie bei unterschiedlichen Lichtquellen (Tages-, Kunst-, Neonlicht) Aufnahmen mit jeweils allen Weißabgleichseinstellungen der Kamera. Begutachten Sie die Ergebnisse und Sie wissen dann exakt, wie sich der Weißabgleich Ihrer Kamera verhält.

#### 1.13.3 Manueller Weißabgleich

Für besondere Anforderungen wird der Weißabgleich manuell eingestellt. Entweder, um die Farbwiedergabe zu verbessern, aber auch für besondere Effekte: Probieren Sie doch einmal die Kunstlichteinstellung bei Tageslicht und umgekehrt.

Viele Kameras zeigen eine gewisse Schwäche mit dem automatischen Weißabgleich bei Kunstlicht. In dem Fall ist es besser, gleich selbst auf Kunstlicht zu stellen.

Etliche Kameras bieten die Möglichkeit, den manuellen Weißabgleich zu eichen: Ein optimaler manueller Weißabgleich erfolgt direkt am Aufnahmeort auf ein weißes Stück Papier; bei den Lichtverhältnissen, unter denen auch später die Aufnahmen entstehen werden.

### 1.14 Datum und Uhrzeit

In der Regel müssen Datum und Uhrzeit nur einmalig bei neuer Kamera eingestellt werden. Das ist wichtig, weil an jedes Foto ein Exif-Tag angehängt wird, in dem die Aufnahmedaten inklusive des Aufnahmezeitpunktes festgehalten sind.

Reisende sollten zudem daran denken, dass die Kamera damit auf Heimatzeit eingestellt worden ist. Soll sie im Urlaub die richtigen Zeiten aufzeichnen, müssen Datum und Uhrzeit auf Ortszeit umgestellt werden.

### 1.15 Dateneinbelichtung

Bei manchen Kameras lassen sich das aktuelle Datum, die Tageszeit oder gar Texte in das Foto einbelichten. Grundsätzlich stört diese "Bildstörung" aber eher als sie hilft, denn diese Daten sind auch zunächst unsichtbar – im Exif-Tag der Originaldateien enthalten und können in jeder besseren Bildbearbeitung abgerufen werden.

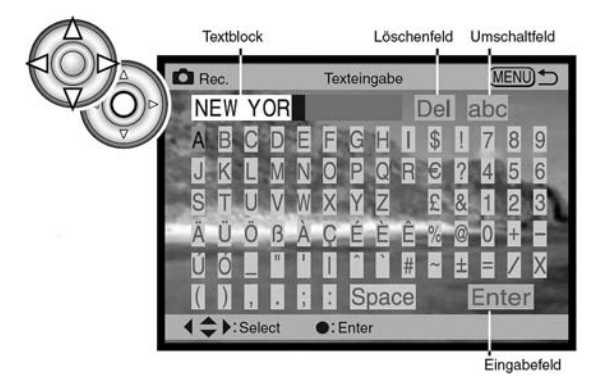

*Virtuelle Tastatur zur Eingabe von Texten. Grafik: Minolta*

Interessant mag diese Option zur Dokumentation sein, da dann später auf jedem Abzug die Information erscheint. Gutachter beispielsweise können diese Funktion sicherlich gut brauchen.

Denkbar ist auch, dass Fotos direkt ausgedruckt werden sollen und da mag es praktisch sein, wenn die Glückwünsche an die Großeltern auch gleich erscheinen.

Sonst aber gilt wie so oft bei den Möglichkeiten digitaler Kameras: Je "sauberer" die Daten zunächst aufgezeichnet werden, um so mehr Möglichkeiten eröffnen sich später.

## 1.16 Fernsehsignal

Praktisch, wenn die Kamera direkt an einen Fernseher oder ein anderes Präsentationsgerät angeschlossen werden kann, um die gespeicherten Fotos größer anzuzeigen. Die Kamera wird auf diese Weise zum einfachen Präsentationssystem.

Hier bieten viele Kameras die Option, zwischen europäischem PAL- und amerikanischem NTSC-Signal zu wählen. Wenn auf dem TV nur Geflimmer oder Falschfarben ankommen, haben Sie den falsche Signal eingestellt.

# 1.17 Tonsignale

Letztlich entscheiden Sie noch, ob die Tonsignale der Kamera stören und schalten sie gegebenenfalls ab. In einer Kirche oder während einer Theateraufführung etwa machen sich piepsende Kameras nicht so gut.

# 1.18 Optimiertes Kamera-Setup kurz gefasst

#### 1.18.1 Standardsituationen

- Bildauflösung maximal.
- Bildkomprimierung minimal (geringste Komprimierungsstufe).
- Schärfung aus.
- Digitalzoom aus.
- Belichtungsmessung Standard (Mehrfeldmessung).
- Belichtungsprogramm Programm- oder Motivautomatik.
- Großes Autofokusmessfeld ein.
- Je nach Motivgebiet statischer oder dynamischer Autofokus.
- Standardempfindlichkeit einstellen; Auto-Empfindlichkeitseinstellung.
- Weißabgleich automatisch. Bei Sachaufnahmen unter Kunstlicht auf Kunstlicht einstellen.
- Dateneinbelichtung aus.
- Tonsignale nach Belieben.

### 1.18.2 Höchste Ansprüche

- Bildauflösung maximal.
- Keine Bildkomprimierung (RAW).
- Belichtungsmessung Mehrfeldmessung oder Spotmessung.
- Belichtungsprogramm Zeitautomatik (Beeinflussung der Schärfentiefe), Blendenautomatik (Beeinflussung der Bewegungsschärfe, Verwischung) oder manuell.
- Zentrales Autofokusmessfeld wählen.
- Qualitativ beste Empfindlichkeit manuell vorgeben.
- Weißabgleich manuell.
- Rest wie Standardsituationen.

 $\cdots$  34

### 1.18.3 Available-Light-Situationen

- Hohe Empfindlichkeit vorgeben.
- Spotmessung auf die Lichter.
- Empfindlichkeitskorrektur +2 bis +3 EV (vorher ausprobieren).
- Belichtungsprogramm Zeitautomatik; Offenblende wählen.
- Rest wie Standardsituationen.

### 1.18.4 Nah- und Makroaufnahmen

- Motivprogramm Nahaufnahmen einstellen. Alternativ:
- Mehrfeldmessung.
- Belichtungsprogramm Zeitautomatik; Blende so vorwählen, dass die Schärfentiefe stimmt.
- Rest wie Standardsituationen.

### 1.18.5 Schnelle Fotografie

- Motivprogramm Sport einstellen. Alternativ:
- Belichtungsmessung Standard (Mehrfeldmessung).
- Belichtungsprogramm Programmautomatik.
- Großes Autofokusmessfeld ein. Bei langsamen Systemen: Autofokus ganz abschalten und manuell vorfokussieren.
- Rest wie Standardsituationen.